## Инструкция по обновлению встроенного ПО радар‐детекторов DIGMA SafeDrive T600/T800/T1000

*Обновление баз радаров осуществляется через обновление ПО* 

- 1. Загрузите архив с обновлением встроенного ПО (прошивки) с обновлённой БД со страницы модели на сайте www.digma.ru и распакуйте его.
- 2. Загрузите утилиту для обновления ПО "Digma Updater With S v.1.exe" с сайта www.digma.ru
- 3. Запустите утилиту (от имени Администратора). При запуске программа сообщит об ожидании подключения обновляемого устройства (Waiting connection..)

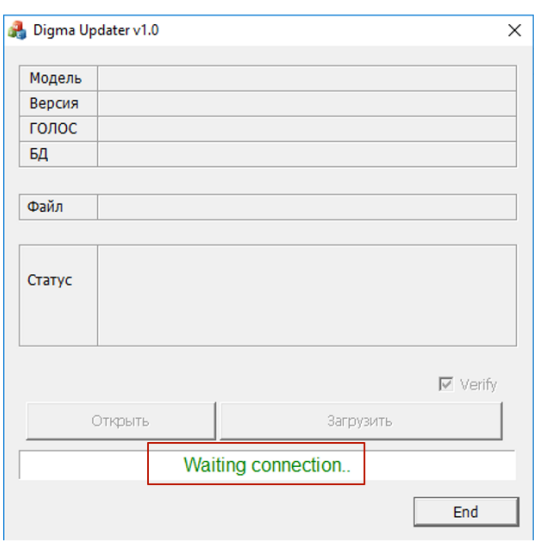

4. Подключите устройство к ПК, используя USB‐кабель. Внешнее питание к антирадару при этом подключать не нужно. Строка статуса программы изменится на «Ready!», свидетельствуя о том, что связь программы с устройством установлена и устройство готово к обновлению ПО. В строках «Модель», «Версия», «Голос» и «БД» отобразятся текущие версии программных модулей устройства и активируется кнопка «Открыть»

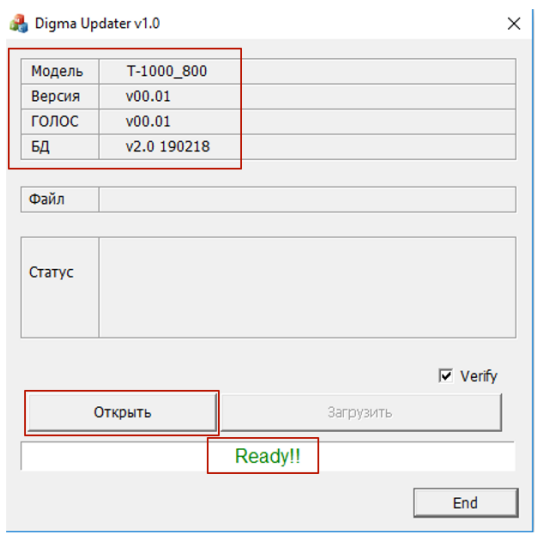

5. Нажмите кнопку «Открыть» и выберите распакованный файл прошивки с расширением .bin. Имя файла появится в строке «Файл»

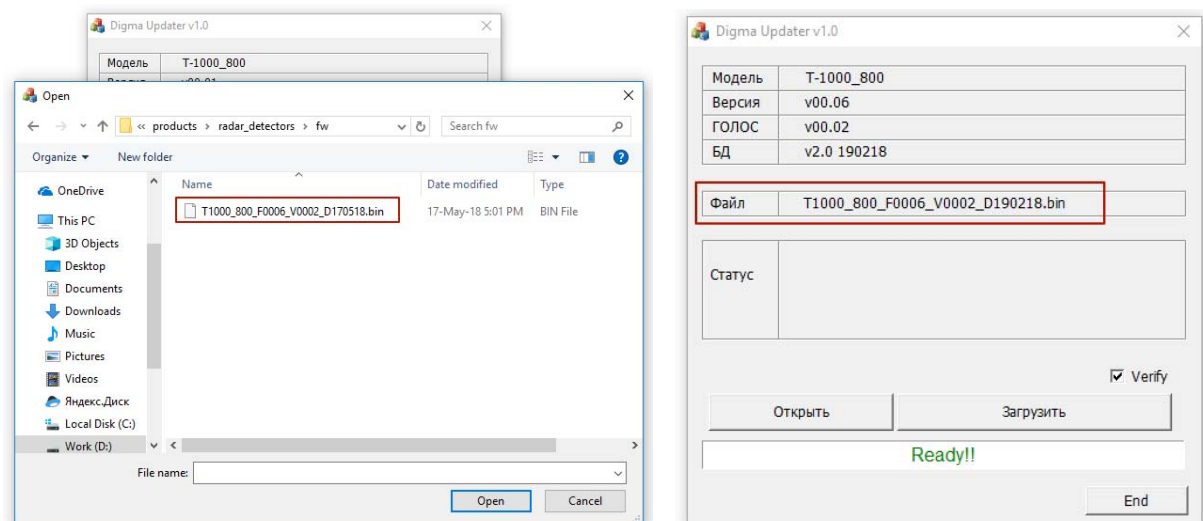

6. Нажмите кнопку «Загрузить». Начнётся процесс обновления.

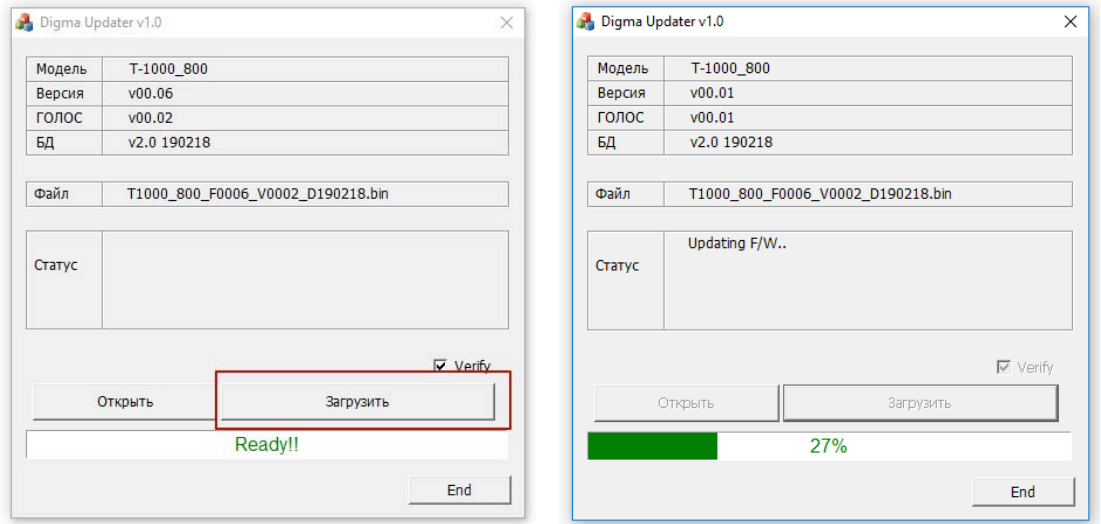

Дождитесь завершении обновления (100%), в строке статуса отобразится версия обновлённой прошивки и версия голосового модуля

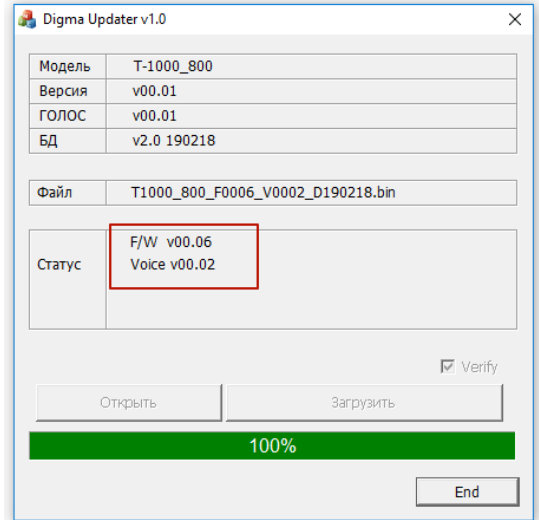

7. Отключите устройство от компьютера. Обновление завершено, устройство готово к работе.